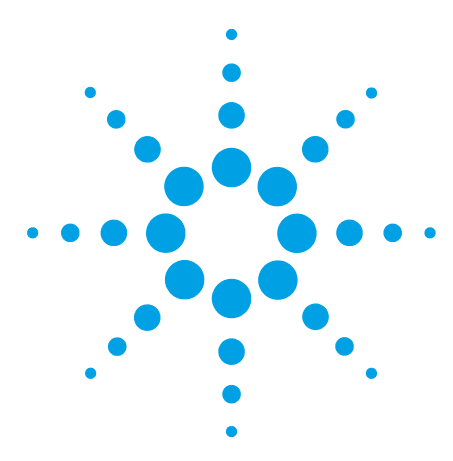

# **Release Notes for Agilent Drivers for Thermo Scientific Chromeleon 7 (Rev. 1.2)**

This document provides information on the major features and supported modules of the Agilent Drivers for Chromeleon 7, Revision 1.2.

### **Contents**

**[Introduction](#page-1-0) [2](#page-1-0)**

**[Agilent Drivers for Chromeleon 1.2 – What´s new?](#page-2-0) [3](#page-2-0)**

**[Agilent Drivers for Chromeleon 1.1 – Features](#page-3-0) [4](#page-3-0)**

**[Compatibility](#page-4-0) [5](#page-4-0)**

**[Installation](#page-5-0) [6](#page-5-0)**

**[Support Information/User Documentation](#page-6-0) [7](#page-6-0)**

[Online-Help](#page-7-0) [8](#page-7-0) [User Guides](#page-7-1) [8](#page-7-1) [Obtaining Technical Support](#page-8-0) [9](#page-8-0) [Supported Agilent LC Modules and Firmware](#page-9-0) [10](#page-9-0)

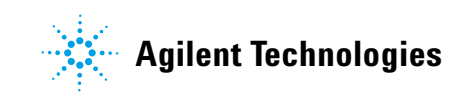

# <span id="page-1-0"></span>**Introduction**

The Agilent Drivers for Thermo Scientific Chromeleon 7 is an instrument control application for the Agilent LC instrument portfolio running in the Thermo Scientific Chromeleon 7.2 SR5 or higher environment.

References to product documentation for installation and usage are provided, as well as references to documentation regarding known issues and workarounds.

| Terms                  | <b>Description</b>                                                                         |
|------------------------|--------------------------------------------------------------------------------------------|
| <b>Agilent Drivers</b> | Agilent Drivers for Thermo Chromeleon 7                                                    |
| Chromeleon 7           | Thermo Scientific Chromeleon 7 Chromatography<br>Data System (CDS)                         |
| Chromeleon             | Thermo Scientific and Chromeleon are registered<br>trademarks of Thermo Fisher Scientific. |
| Thermo                 | <b>Thermo Fisher Scientific</b>                                                            |
|                        |                                                                                            |

**Table 1** Terms and Abbreviations used in this document

#### **For our Regulated Customers**

When any change is made to Agilent software, the validation status of the software needs to be re-established by the user. Whenever software is changed, a validation analysis should be conducted not just for the validation of an individual change, but also to determine the extent and impact of that change on the entire software system.

# <span id="page-2-0"></span>**Agilent Drivers for Chromeleon 1.2 – What´s new?**

- **•** *New LC instrumentation*
	- **•** G4782A 1260 Infinity II SFC Binary Pump
	- **•** G4767A 1260 Infinity II SFC Multisampler
	- **•** G7161A 1260 Infinity II Preparative Binary Pump
	- **•** G7161B 1290 Infinity II Preparative Binary Pump
	- **•** G7170B 1290 Infinity II MS Flow Modulator
	- **•** G7129C 1260 Infinity II Vialsampler
	- **•** G7104C 1260 Infinity II Flexible Pump
	- **•** G4260B 1260 Infinity II Evaporative Light Scattering Detector with LAN connection
	- **•** Prep 6-column selector valve head 5067-4267
	- **•** G4232E (5067-4283) 2pos/10port Valve head 800 bar
	- **•** G4234D (5067-4284) 6 column selector 800 bar with different port layout
	- **•** G4237D (5067-4279) 4-column selector 800 bar
	- **•** G4231D (5067-4282) 2pos/6port Valve Head 800 bar
	- **•** new characterizations for ISET 4.2 (support for G7104C)

(For more details, see ["Supported Agilent LC Modules and Firmware"](#page-9-0) on [page](#page-9-0) 10)

**•** *Shutdown Method*

Enables the user to shut down the pump and detector lamp after a run.

**•** *Direct Actions*

Enables the user (expert permissions) to execute direct actions via the command tree or to place them on an ePanel.

**•** *Improvements timetable handling*

Invalid timetable script changes are notified in more detail at method check.

# <span id="page-3-0"></span>**Agilent Drivers for Chromeleon 1.1 – Features**

The Agilent Drivers for Chromeleon 7 supports the following features:

- **•** Support for the following Agilent LC Systems and Modules:
	- **•** 1220/1260/1290 Agilent Infinity II LC
	- **•** 1220/1260/1290 Agilent Infinity LC
	- **•** 1100/1200 Series and 1120
- **•** Chromeleon specific user experience to control Agilent LC equipment, as these drivers offer a new look and feel similar to the previous look and feel of the Chromeleon Native Driver for Agilent LC instrumentation:
	- **•** *ePanels for each module class*

In addition to the Home ePanel offering the LC Instrument Control Dashboard module ePanels are now available. There is one ePanel available for each module class, which can be customized to fit the configuration in use.

**•** *Independent module access in instrument method tree*

The instrument method offers all modules as a separate unit enabling direct access and allowing method creation via the guided method wizard.

- **•** *Chromeleon specific command handling*
	- **•** The Command Tree offers Agilent method parameters.
	- **•** The Chromeleon method script includes the Agilent instrument method parameters now in scripted format.
	- **•** Timetable parameters listed in method script´s "Run stage" in order of their execution.
	- **•** Enabling full feature set for custom variables handling in method script.
- **•** *Elimination of duplicate entries*
	- **•** One entry for overall run time/stop time.
	- **•** Injection volume defined by sequence only (manual overwrite with script possible).
- **•** *Alignment of status information*
	- **•** Agilent LC Status Dashboard runtime / Chromeleon runtime information
	- **•** Agilent LC Status Dashboard colored status / Chromeleon colored status information
- **•** *Audit trail captures changes falling within and outside a run on module level*
- **•** *Data Audit Trail for Instrument Method*

Using the enabled versioning and data audit trails is now possible to perform a method comparison of different versions via the scripted method and no longer in an ICF specific view.

**•** *Enabling development of shutdown method to switch off lamps or pumps at end of the sequence*

- **•** *Sequence handling*
	- **•** Acts as master for injection volume (manual overwrite via method script possible).
	- **•** Improved overlapped injection
- **•** *Performance improvements*

The performance of the graphical user interface components, e.g. close/open method windows has been improved.

- **•** *Partially available Method Migration*
	- **•** User guidance migrating previously created methods using Instrument Control Framework (ICF) is given, the resulting method continues to work with the scripted method (minor manual interaction still required).
	- **•** No complete method migration possible due to the revised command naming structure. However, all incompatible commands are marked red and can easily be transferred manually.

The Agilent Drivers for Chromeleon 7 does not support the following features:

**•** *Blend Assist*

This pump feature is offered by the LC driver, but it is not supported in this release.

### <span id="page-4-0"></span>**Compatibility**

The compatibility matrix provides information about installation and execution prerequisites with respect to hardware, firmware, and the operating system.

#### **Supported Chromatographic Data System (CDS)**

The following CDS versions support the Agilent Drivers for Chromeleon 7 (Rev. 1.2):

- **•** Thermo Scientific Chromeleon 7.2 SR 5
- **•** Thermo Scientific Chromeleon 7.2 SR 5 MUx
- **•** Thermo Scientific Chromeleon 7.2.6
- **•** Thermo Scientific Chromeleon 7.2.7
- **•** Thermo Scientific Chromeleon 7.2.8
- **•** Thermo Scientific Chromeleon 7.2.9

#### **Supported Agilent Components**

The following Agilent components are included in Agilent Drivers for Chromeleon 7 (Rev. 1.2):

- **•** Agilent Instrument Control Framework A.02.05
- **•** Agilent LC Drivers A.02.18
- **•** Agilent ELSD Drivers 1.7
- **•** Agilent LC Modules/Firmware (see ["Supported Agilent LC Modules and](#page-9-0)  [Firmware"](#page-9-0) on page 10)

#### **Supported Operating Systems**

The supported operating system in use is determined by the hosting CDS.

The following operating systems have been tested by Agilent:

- **•** Microsoft Windows 7 and 7 SP1, 32 bit and 64 bit
- **•** Microsoft Windows 8.1, 64 bit
- **•** Microsoft Windows 10, 64 bit
- **•** Microsoft Windows 2012 Server R2, 64 bit

The LC Drivers have been optimized for the Windows default font size (100 %). Larger font sizes may require increasing the window size or may cause truncations.

#### **Supported Language Settings**

The Agilent Drivers for Chromeleon 7 ar localized in English only.

### <span id="page-5-0"></span>**Installation**

The Agilent Drivers for Chromeleon 7 are delivered on the Chromeleon installation medium available at time of release. Installation prerequisites are outlined by Chromeleon (e.g. CPU, memory and hard drive space).

The preferred installation is the *automatic installation* using the advanced option of the Chromeleon installer. Please refer to the Chromeleon Installer documentation for installation, updates and uninstallation.

*Manual installation* is described in the Agilent User Guide (Users Guide Agilent Drivers for Chromeleon.pdf), available on the Chromeleon DVD in folder \Packages\ Agilent Chromeleon Drivers\Documentation.

### **Installation Verification**

Agilent offers a Software Verification Tool (SVT) to verify the correct installation of the software components. The tool is delivered along with the Agilent Drivers for Chromeleon 7.

- **•** Using the Chromeleon installation routine, the tool is installed along with the Agilent Drivers.
- **•** Manual installation of the Agilent Drivers for Chromeleon requires the Software Verification Tool (SVT) to be installed prior to the Agilent Drivers installation.

After the installation of the Software Verification Tool (SVT) execute the verification with the following steps:

- **1** Open **Start > Programs > Agilent Technologies** and select **Software Verification Tool**.
- **2** In the upcoming dialog box, select the required report type and the components of interest and click **Qualify**. The corresponding browser opens and shows the resulting files and passed or failed status of the installation.

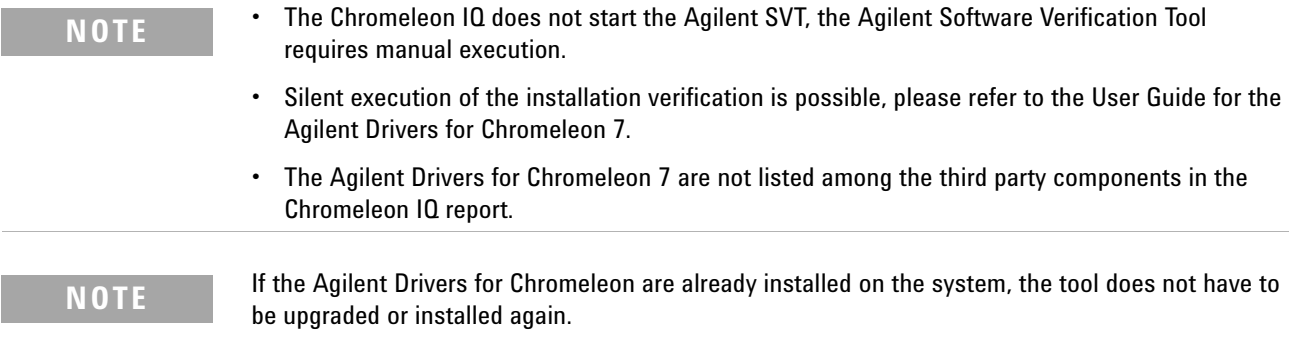

# <span id="page-6-0"></span>**Support Information/User Documentation**

The Agilent Drivers for Chromeleon 7 include the following components:

- **•** Agilent Driver for Thermo Chromeleon 7 (integration adapter)
- **•** Agilent Instrument Control Framework (ICF)
- **•** Agilent Instrument Control Framework LC Driver

The following components documents are present in the folder structure \Packages\ Agilent Chromeleon Drivers\Documentation of the Chromeleon DVD:

**•** *Release Notes*

The release notes document new and changed feature sets, important information on the required operating environment, supported modules and firmware, impact analysis etc.

**•** *Software Status Bulletin (SSB)*

The Software Status Bulletin lists known limitations and incompatibilities and information about available fixes or workarounds for this and previous versions

**•** The *LC Driver SSB* is updated regularly. Please visit our Website for the latest version:

http://www.chem.agilent.com/Library/Support/Patches/SSBs/LC\_RC\_Net.html

**•** The *ICF Driver SSB* is updated regularly. Please visit our Website for the latest version:

http://www.agilent.com/cs/library/support/Patches/SSBs/Agilent\_Instrument\_ Control\_Framework\_(ICF).html

- **•** The *Agilent Driver for Chromeleon 7 Driver SSB* is updated regularly. Please visit our Website for the latest version: http://www.agilent.com/en-us/support/liquid-chromatography/agilent-drivers-fo r-chromeleon-7
- **•** *Software Release Bulletin (SRB)*

The Software Release Bulletin is an excerpt from the SSB listing issues which have been fixed with this revision.

**•** *Validation Certificate/Declaration of Software Quality*

This document provides the assurance that the Agilent software product listed was developed and tested using Agilent´s product development and lifecycle processes.

# <span id="page-7-0"></span>**Online-Help**

### **LC Drivers**

Online help is available either via the help button present on the window screen or using the F1 button. F1 brings up online help even if there is no help button present. LC Driver Help explains the parameters present on the current window along with the possible parameter ranges, variables and allowed formats, which may be entered.

### **Agilent Drivers for Chromeleon**

Online help for the Agilent Drivers for Chromeleon can only be accessed via the Help button below the LC dashboard. Help provides information on special handling required to run Agilent LC modules in a Chromeleon environment.

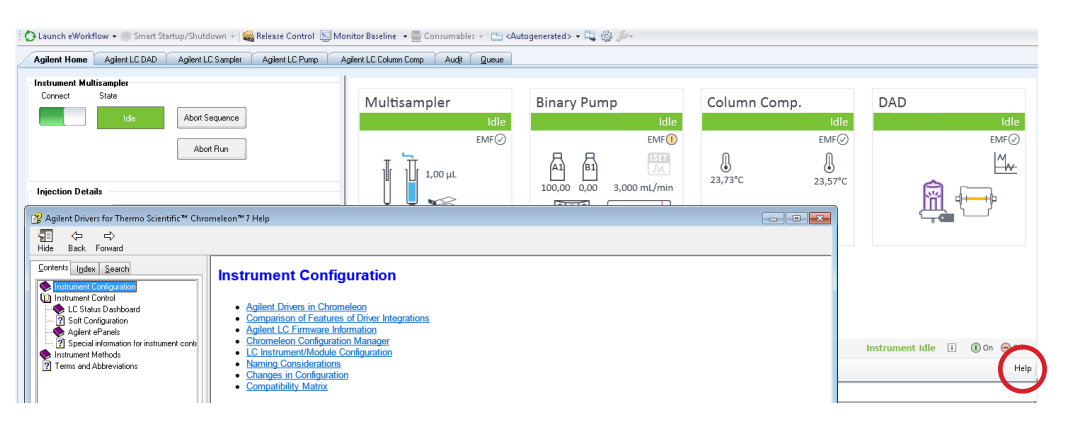

**Figure 1** How to access Agilent Drivers for Chromeleon Help

### <span id="page-7-1"></span>**User Guides**

A User Guide is included in the installation for the Agilent Drivers for Chromeleon 7. Please navigate on the Chromeleon disk to the folder \Packages\Agilent Chromeleon Drivers\Documentation and open the Users Guide Agilent Drivers for Chromeleon.pdf.

The User Guide offers information on

- **•** how to install the Agilent Drivers
- **•** how to configure the instrument
- **•** how to run injections
- **•** the method handling (Agilent Method user interface/Chromeleon Script Editor)
- **•** how to migrate methods based on native drivers and ICF based drivers
- **•** how to troubleshoot

## <span id="page-8-0"></span>**Obtaining Technical Support**

For all technical support enquiries regarding Thermo Scientific Chromeleon 7 Chromatography Data System (CDS) software please contact your Thermo Fisher Scientific customer support organization as your first point of contact regarding any data system and instrument control enquiries.

If your question or problem is related directly to your Agilent LC instrument, please contact your local Agilent Sales & Support organization for assistance.

In any communication with the Thermo Fisher Scientific or Agilent Technologies support teams regarding a problem, please clearly state the following:

- **•** Your name, address, e-mail address and telephone number.
- **•** Your Chromeleon version number together with installed Chromeleon updates.
- **•** Your instrument driver information is listed in the Agilent Software Verification Tool report. Please run this tool by navigating to **Start > AgilentTechnologies > Software Verification Tool** from your Windows operating system.
- **•** Your instrument information can be found in Chromeleon 7 by accessing the LC Instrument Status dashboard and clicking **i**.
- **•** A description of the problem including any errors that were displayed in the Instrument Audit Trail, what you were trying to do when the problem occurred and the frequency of the problem.

# <span id="page-9-0"></span>**Supported Agilent LC Modules and Firmware**

### **Pumps**

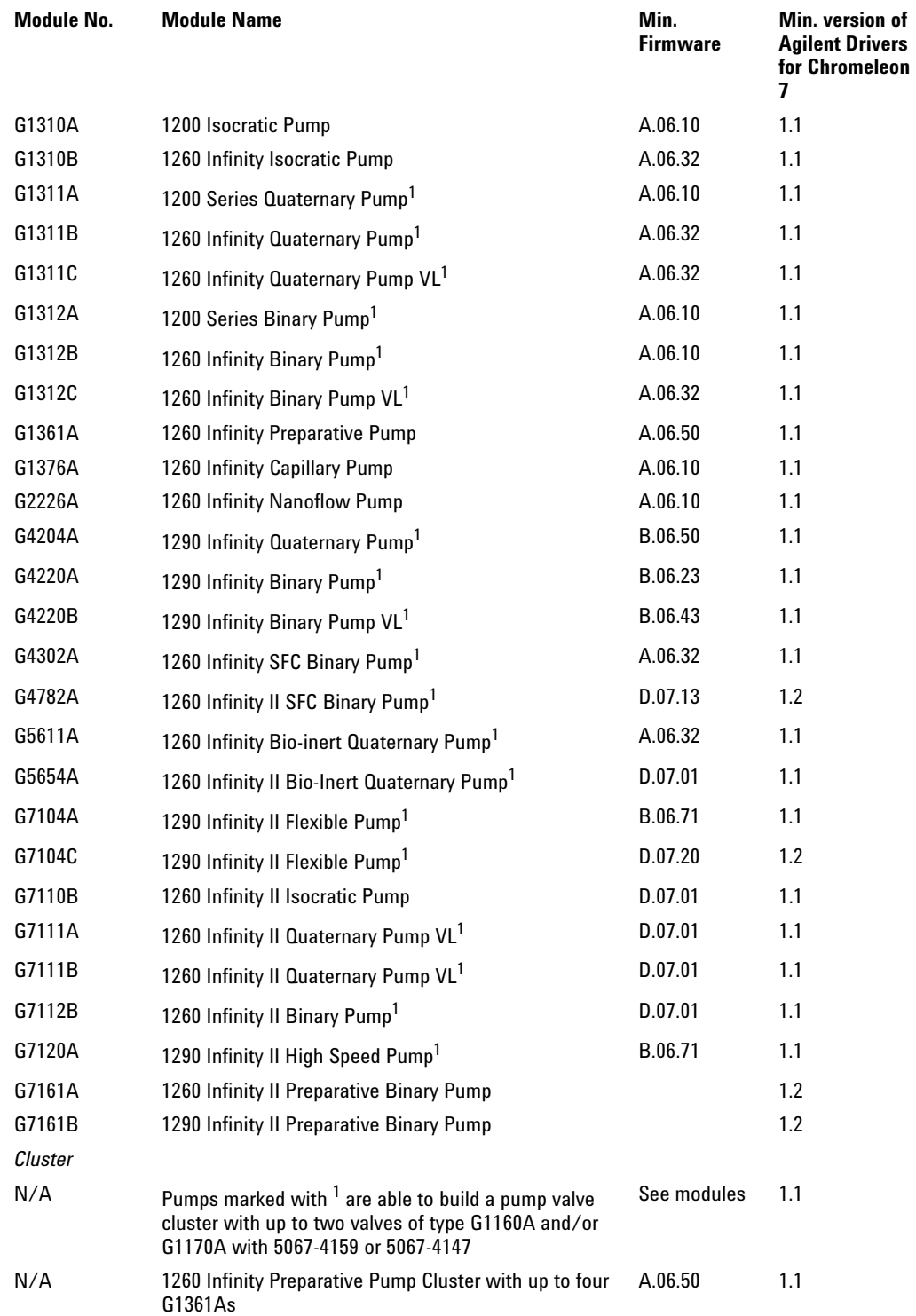

### **Sampling Systems**

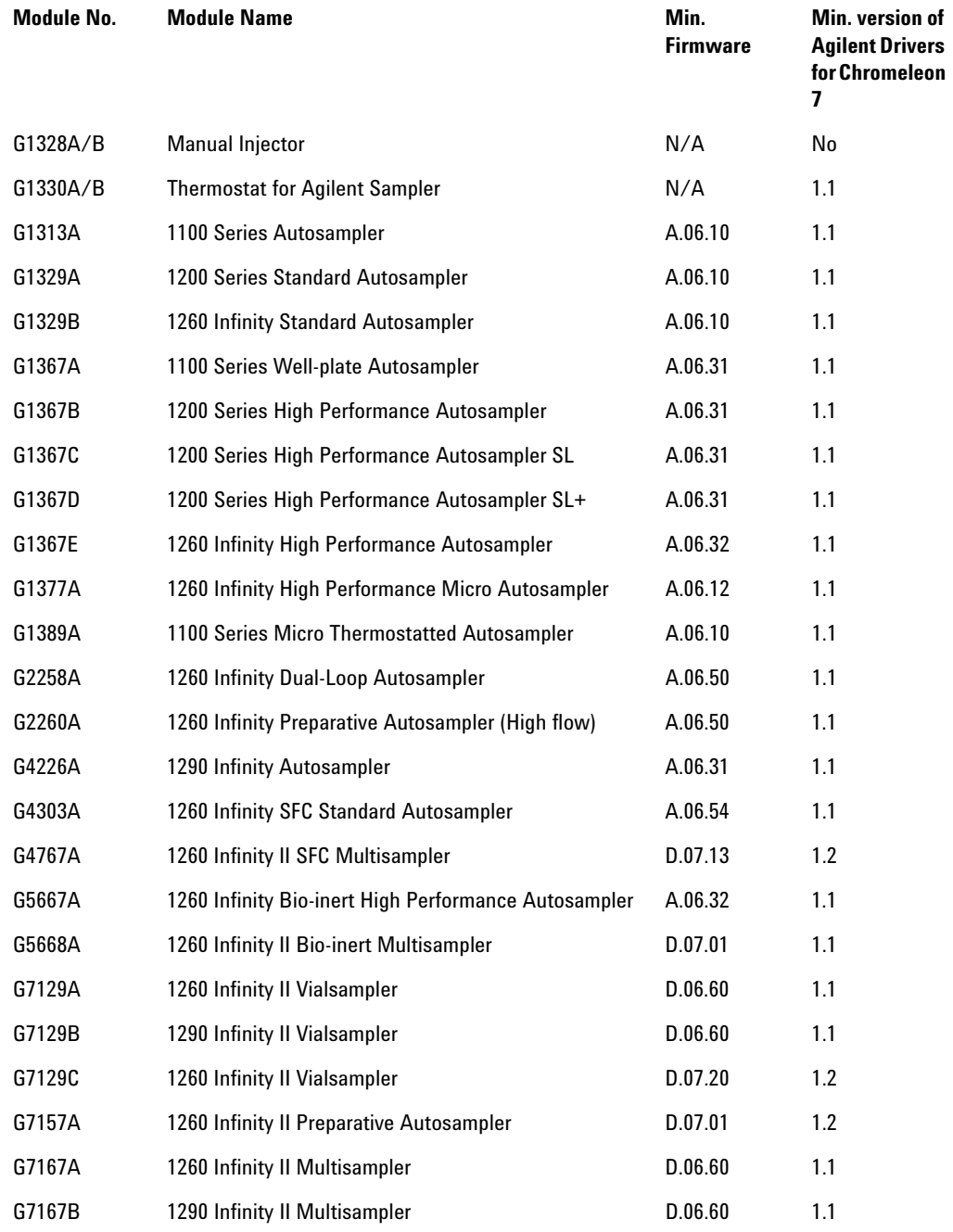

**Detectors**

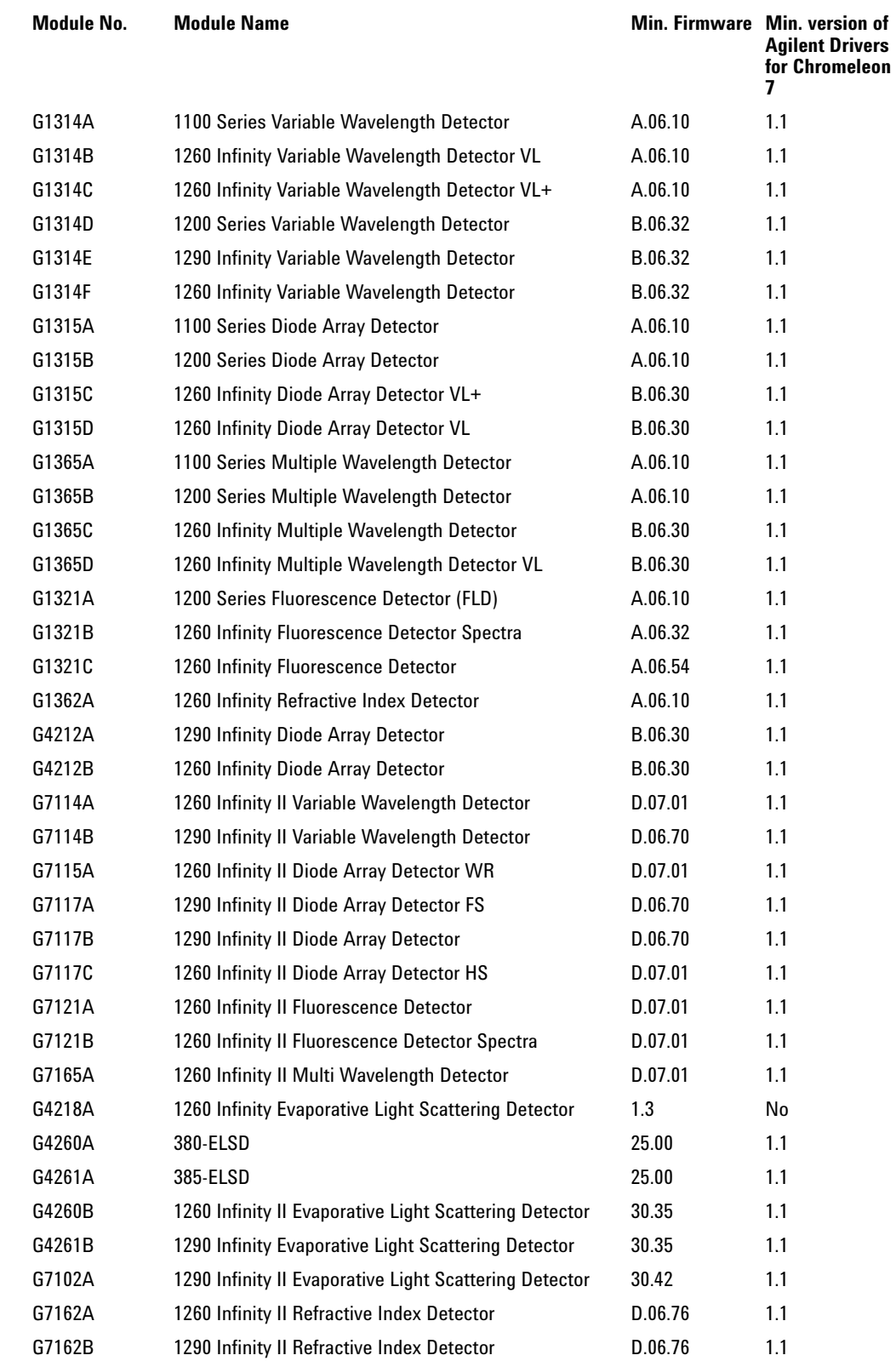

**Supported Agilent LC Modules and Firmware**

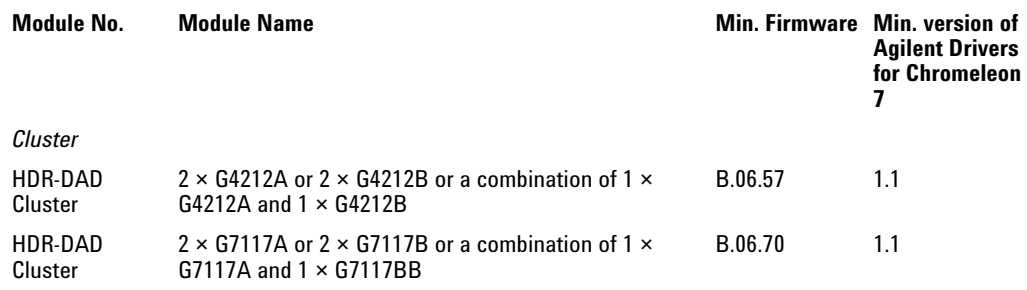

### **Column Compartments**

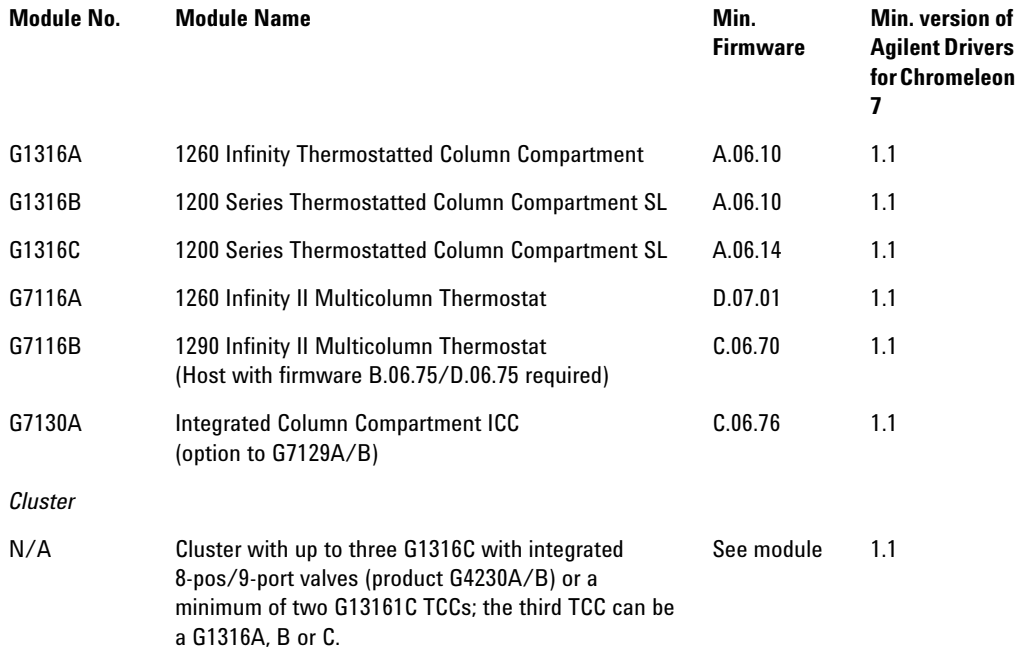

The Valve Thermostat Cluster is a combination of G7116B, G1170A and G1316C as valve or column hosts and G1316A/B and G7130A as column hosts.

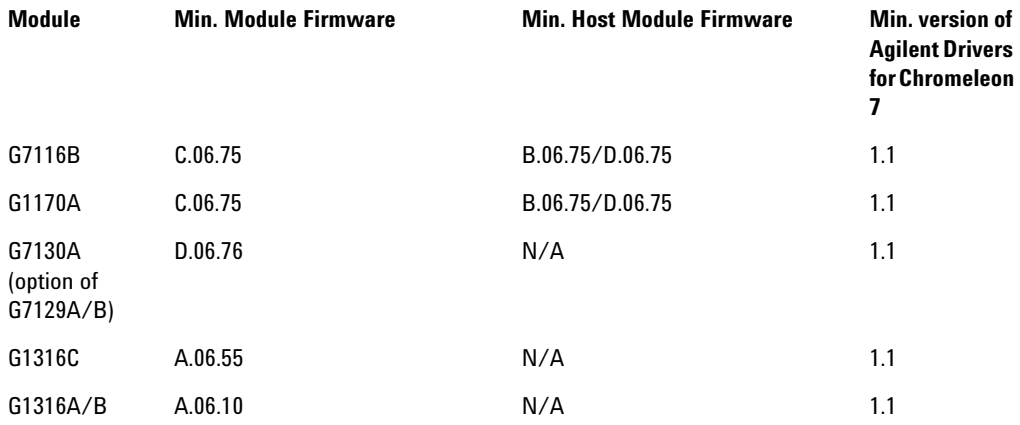

### **Quick Change Valves for Agilent LC Modules**

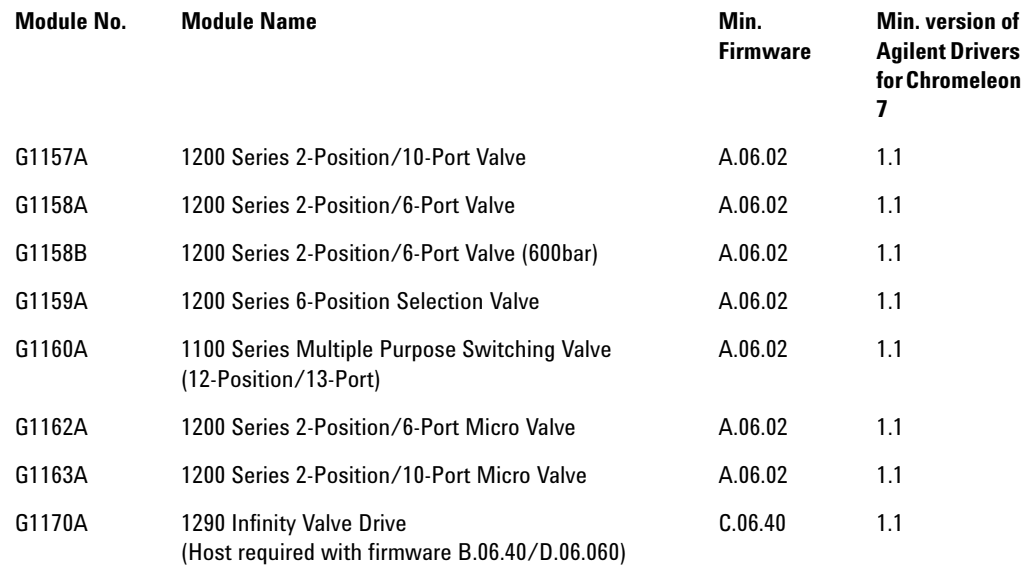

#### **Other Modules**

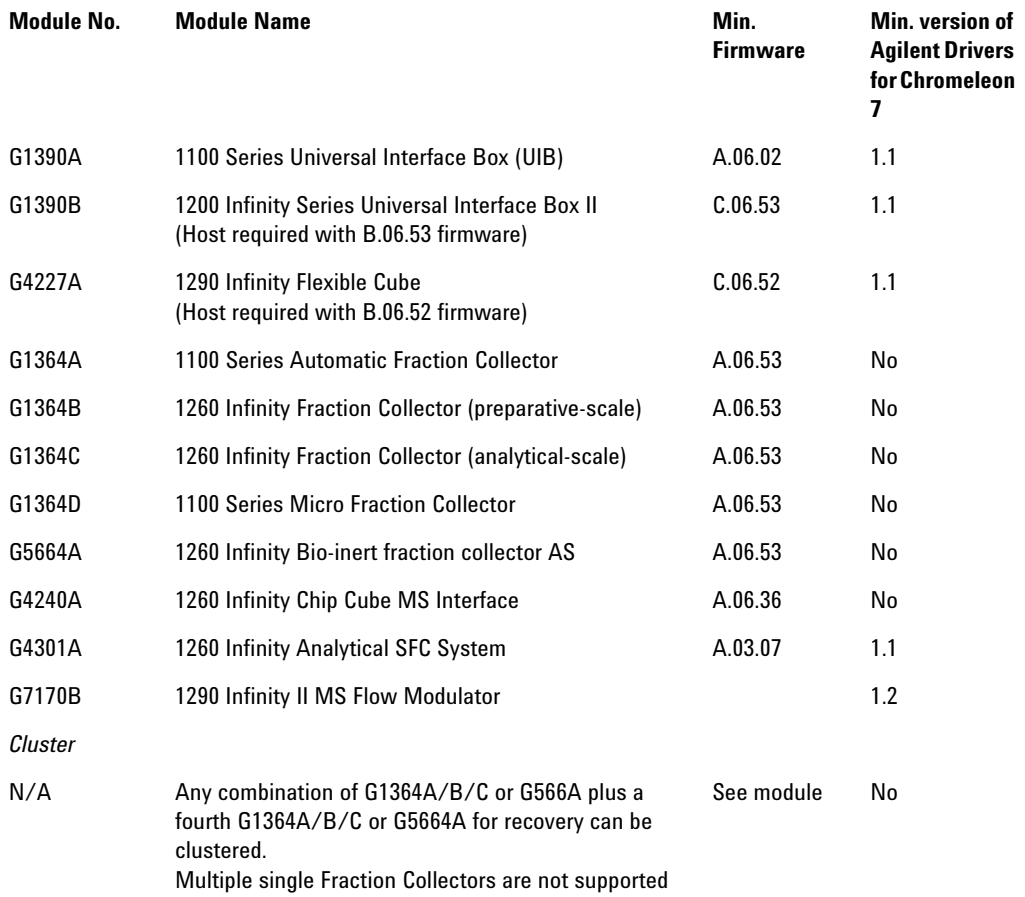

### **Agilent LC Systems (1120 Compact, 1220 Infinity LC System, 1220 Infinity II LC System)**

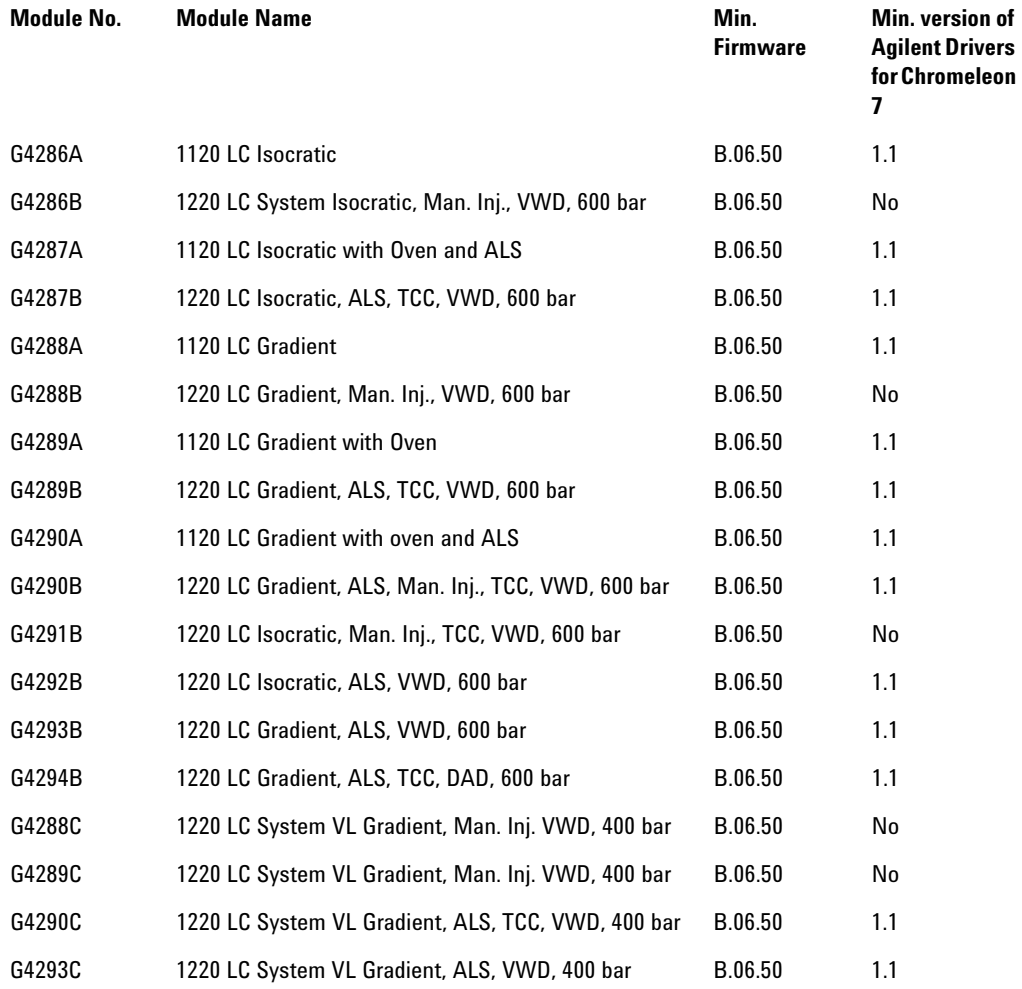

### **Capillary Electrophoresis**

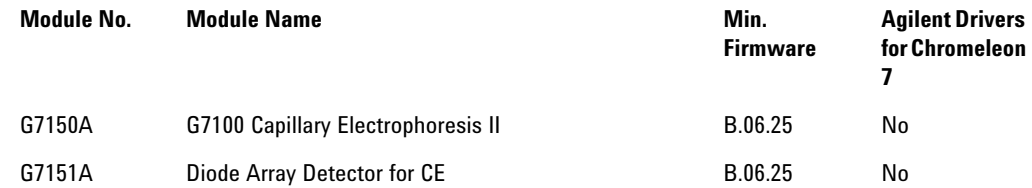

### **Driver Add-Ons and Special Driver Features**

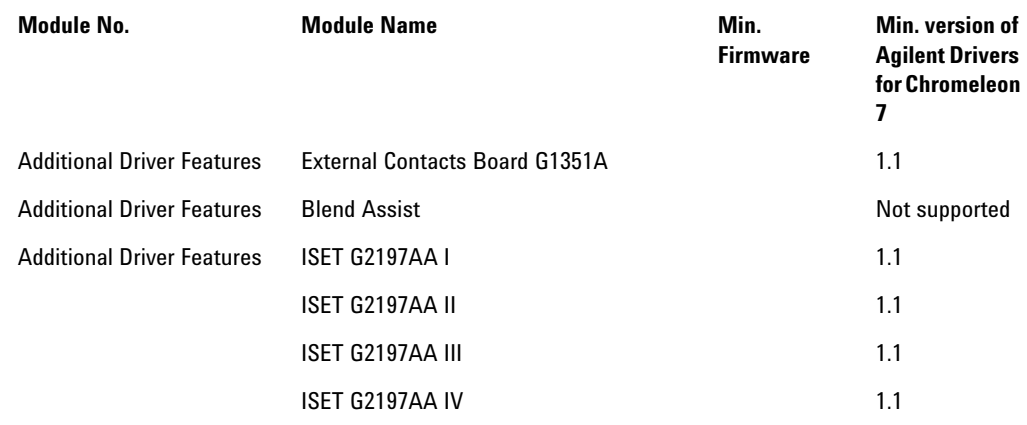

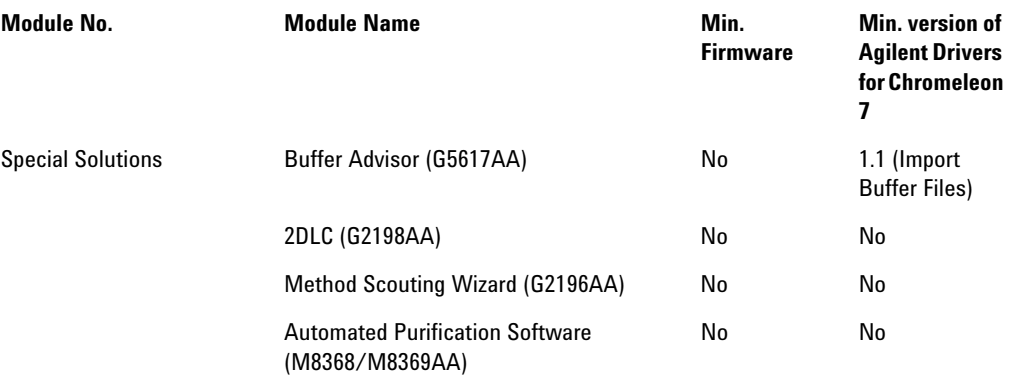

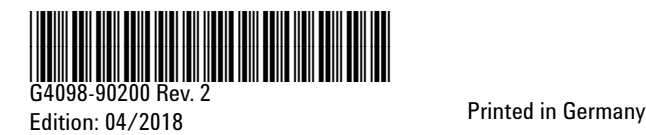

© Agilent Technologies, Inc 2016 -2018

Agilent Technologies, Inc Hewlett-Packard-Strasse 8 76337 Waldbronn Germany